## **Como cambiar una ausencia en Skyward Time Off**

### **Cuando debo llenar una forma para cambiar my ausencia en TalentED?**

Esto depende del estado de su ausencia. El estado se puede ver en su Time Off Transactions en Skyward Employee Access.

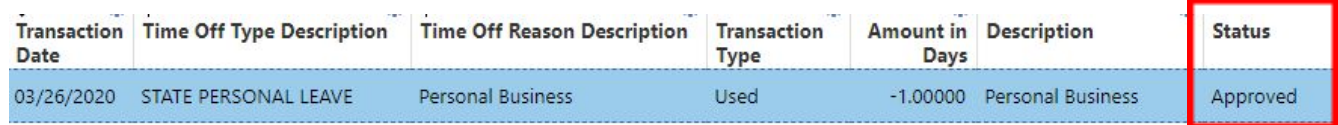

### **Tres clases de estado:**

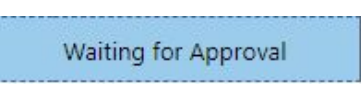

Una transaccion de tiempo libre que tiene el estado de "Waiting for Approval" quiere decir que su Supervisor no a aprovado o negado su transaccion.

Estos dias no han sido deducidos de su balance.

Si necesita cancelar la transaccion de tiempo libre que esta "Waiting for Approval", usted puede borrar este dia en Skyward Time Off en Employee Access. Necesita usar la opcion "Request Time Off" luego hacer clic en la flecha del dia que quiere canceler, y eligir "Delete". No puede cambiar una transaccion que tiene el estado de "Waiting for Approval". Tiene que cancelar el dia, y volver a agregar el dia. Esto no requiere llenar una forma en TalentED.

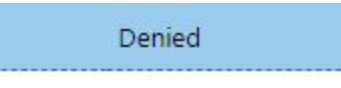

Una transaccion de tiempo libre que tiene el estado de "Denied" quiere decir que su Supervisor no aprovo la transaccion.

Este dia no sera deducido de su balance.

Si este dia fue pedido en error, no necesita llenar una forma en TalentED. Nadamas necesita que agregar una nueva transaccion.

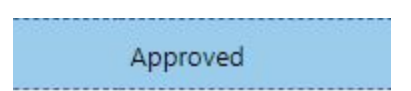

Una transaccion de tiempo libre que tiene el estado de "Approved" quiere decir que su Supervisor aprovo la transaccion.

Este dia a sido deducido de su balance.

Si necesita que hacer un cambio necesitara que llenar una forma en TalentED.

# **Como llenar la forma para cambiar una ausencia en TalentED**

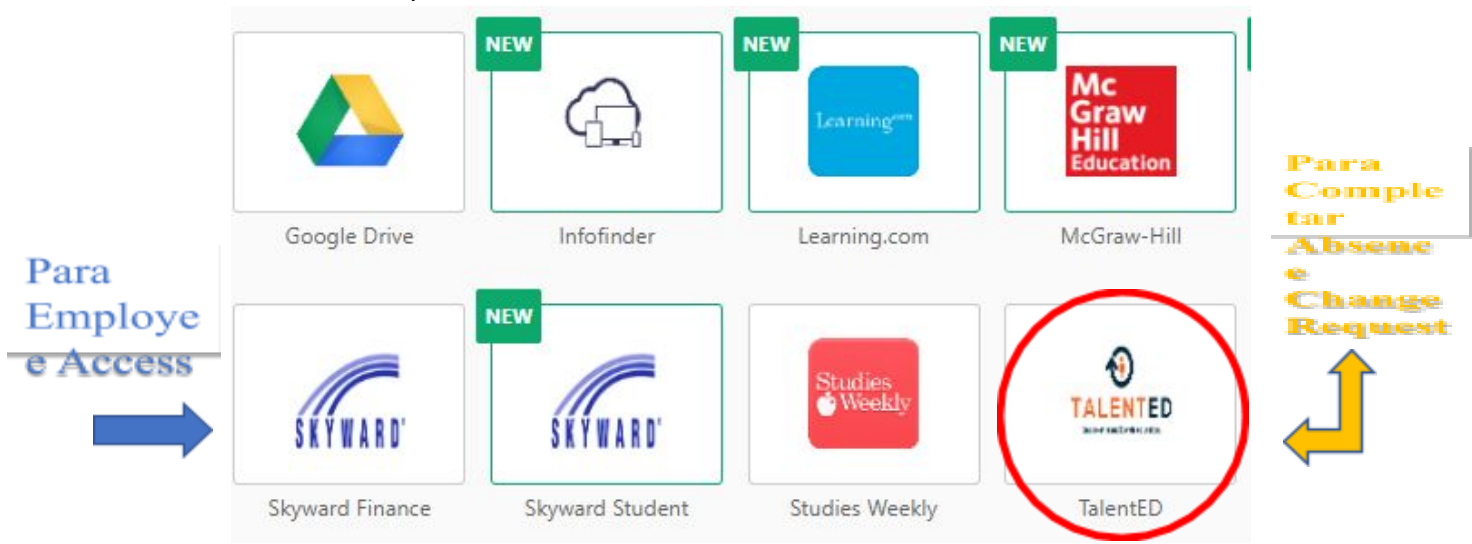

Puede accesar TalentED por el Staff Portal…

Haga clic donde dice "BLANK DOCS" al lado derecho de la pagina y eliga "Absence Change Request".

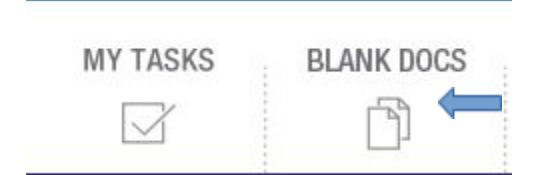

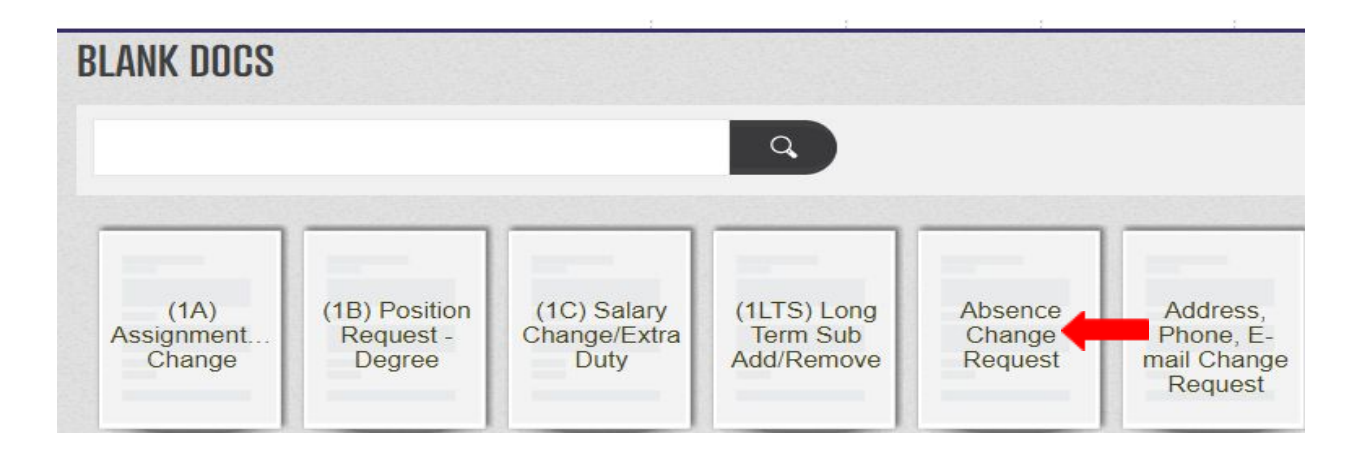

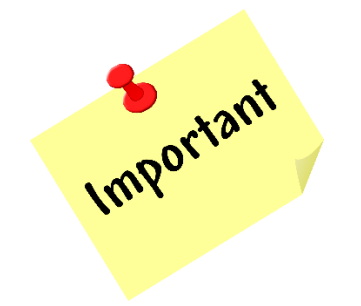

Si tiene multiples transacciones que necesita cambiar, por favor de agregar todos los dias en una sola forma. Si usted llena una nueva forma y la que exciste no a sido precesada, el sistema va archivar la forma orignal antes de que la podamos procesar.

Para poner todos los dias en una sola forma, eliga el primer dia que necesita cambiar y incluya los demas en la seccion de comentarios al ultimo de la forma.

Su nombre y ID automaticamente seran populados en la forma. Usted necesita que eligir el alfabeto de su apellido. Esto determinara a cual especialista llegara su solicitud.

# ABSENCE CHANGE REQUEST

Alpha Group: \*  $A-F$   $\rightarrow$ 

Eliga el dia que necesita cambiar y el tipo de cambio que necesita. No se le olvide dejar notas en la seccion de comentarios para clarificar cualquier cosa que no este en la forma.

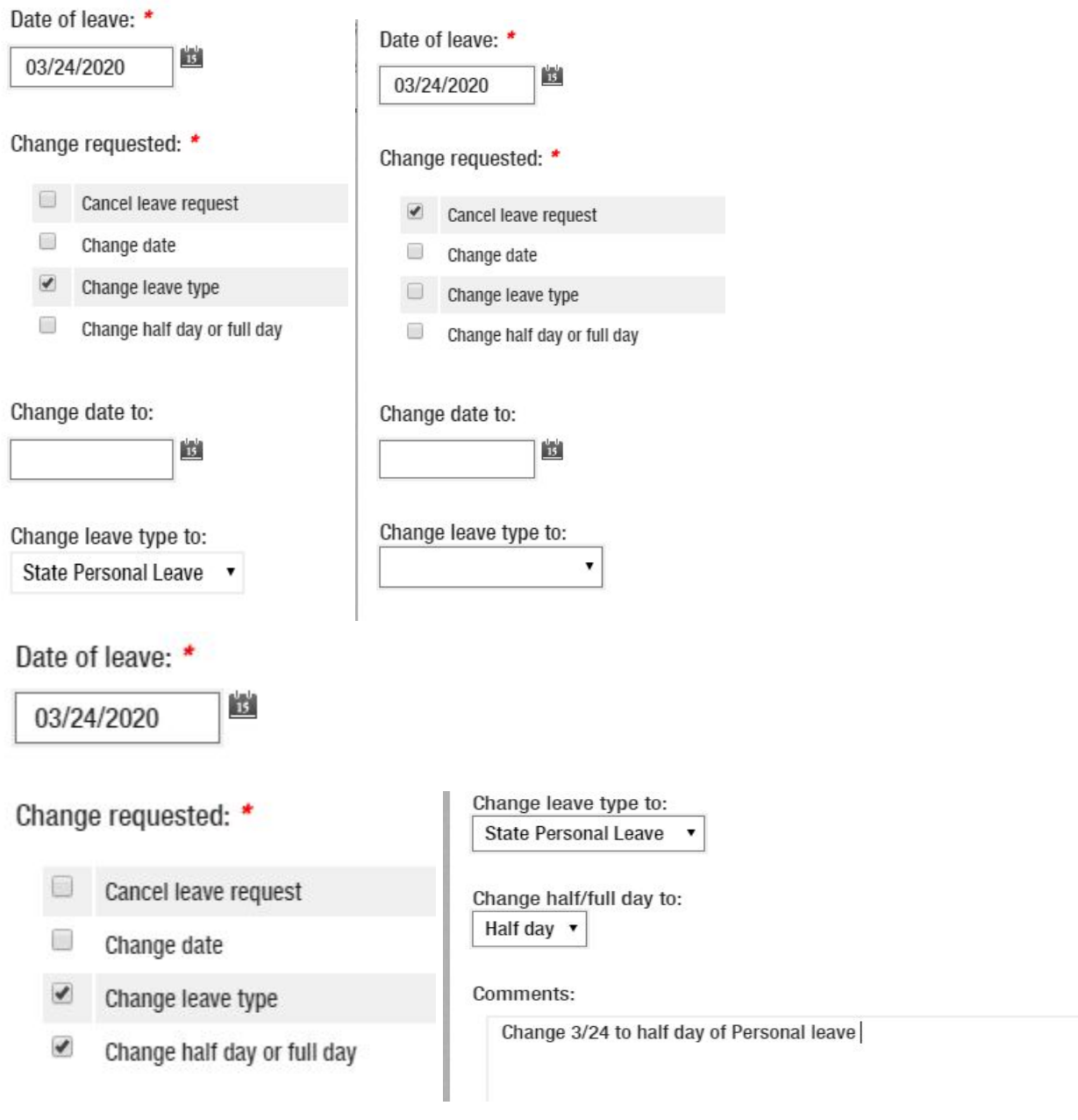

Cuando alla completado la forma eliga "SAVE FINAL" al ultimo para mandarla.

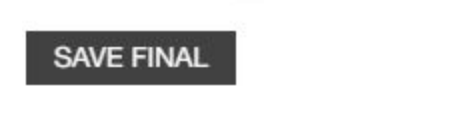

## **Como se procesa la forma?**

La forma llega a su Supervisor para que sea aprovada. Si la forma es aprovada, llegara a una especialista para ser procesada.

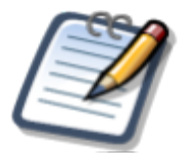

Las transacciones en Skyward seran bloqueadas cuando se termine el proceso de pago para el mes. Si hacemos un cambio depues de eso, usted mirara una transaccion negativa y la transaccion original cuando cancelamos la transaccion. Esto es para que su balance refleje el balance correcto.

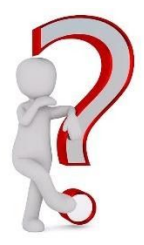

Si tiene preguntas sobre alguna transaccion, por favor de mandar un correo electronico a su especialista.

Apellido: A-F Kim Braun [kim.braun@boerneisd.net](mailto:kim.braun@boerneisd.net) Apellido: G-M Ana Webb [ana.webb@boerneisd.net](mailto:ana.webb@boerneisd.net) Apellido: N-Z Kathy Acosta (habla español) [kathy.acosta@boerneisd.net](mailto:kathy.acosta@boerneisd.net)